# CSE 333 – SECTION 1

Introduction to and Working with C

### Your TAs

- Catie Baker Graduate Student, CSE
- Soumya Vasisht Graduate Student, AA
- Email are posted on the course website
	- But try to use the staff email instead of our individual emails
- Office hours are posted
- Please use the discussion board!

### Questions, Comments, Concerns

- Do you have any?
- Exercises going ok?
- Lectures make sense?

### Quick Refresher on C

- General purpose programming language
- Procedural
- Often used in low-level system programming
- Supports use of pointer arithmetic
- Provides facilities for managing memory
- C passes all of its arguments by value
	- Pass-by-reference is simulated by passing the address of a variable

#### **Pointers**

- A data type that stores an address
- Used to indirectly refer to values
- Can add to or subtract from the address
	- It's just another number

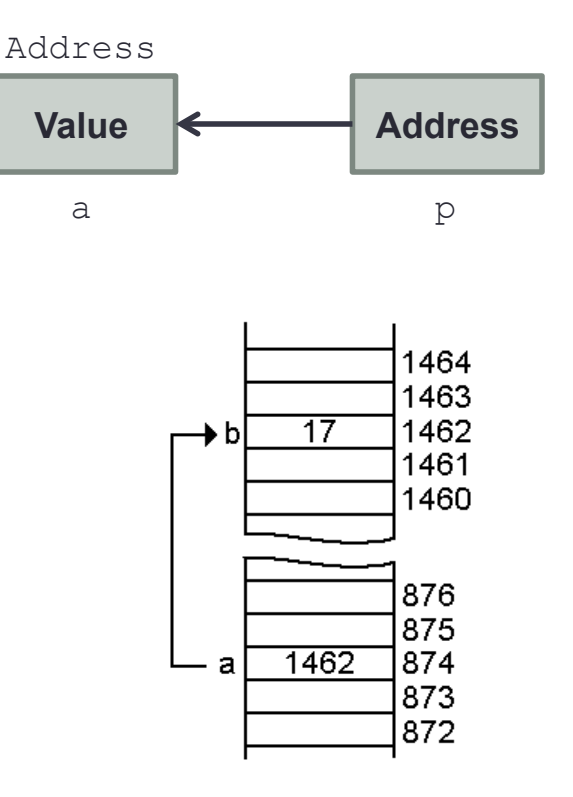

#### **Example**

```
[basic_pointer.c] 
            #include <stdio.h> 
            void f(int *j) { 
               (*j)++; 
            } 
            int main() { 
               int i = 20;int *_{p} = \varepsilon i;
               f(p); 
               printf("i = %d\n", i); 
                return 0; 
            }
```
#### Arrays and pointers

- $arr[0] \leq = > *arr$ •  $arr[2] \leq 2$  \*  $(arr + 2)$
- How about arr, arr+2,  $*arr+2$  or  $*arr++?$

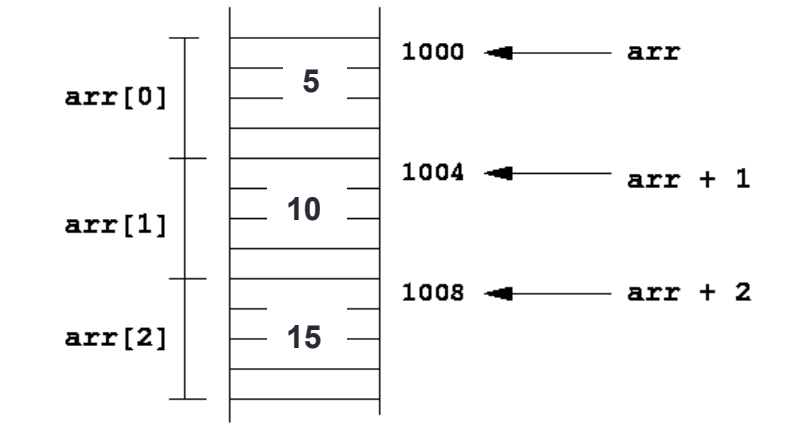

### Output parameters

- C parameters are pass-by-value
- What if you want to modify a passed in parameter?
	- Why would this be useful in the first place?
	- Multiple return values

#### Output parameters

```
void make4_v1(int i) { 
  i = 4;} 
void make4_v2(int *i) { 
  int j = 4;i = \&j;} 
void make4_v3(int *i) { 
  *i = 4;
}
```
See also: **[output\_params.c]**

#### Pointers to pointers

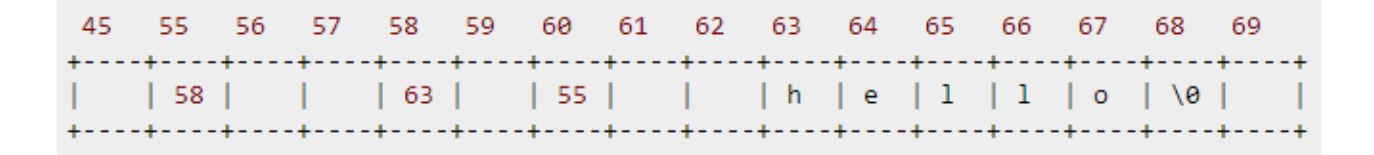

**char \*c = "hello";**  char  $*$ **c** $p = \&c$ ; char  $***$ cpp =  $&c$ cp;

• Why could this be useful?

### Function pointers

- We can have pointers to functions as well
- Syntax is a little awkward
	- Example: **int (\*ptr\_to\_int\_fn)(int, int)**
	- Makes sense if you think about it
- We will be using these in the homework assignments!
- Demo: **[function\_pointer.c]**

## Debugging with gdb

- Just like in CSE 351, gdb is your friend
- Unlike CSE 351, we will be debugging C/C++ code, not assembly
	- Instead of  $n(ext)i$  and  $s(tep)i$ , use  $n(ext)$  and  $s(tep)$
- Your first instinct for bug fixing should be gdb, not printf
- $\bullet$  If you want something a little more friendly, use gdb  $-\text{tui}$ 
	- It's pretty darn helpful!
- Demo: **[buggy.c]**

#### Looking up documentation

- Don't go straight to Google / Stack Overflow / etc.
- Use the built-in man pages
	- **man <program/utility/function>**
	- man -f <name> or whatis <name>
	- **apropos <keyword>**
- Much more documentation is linked on the 333 home page
	- Under "Resources" on the left side of the page

### Gitlab Intro - Sign In

- Sign In using your **CSE netID**
- https://gitlab.cs.washington.edu/
- Most of you should have repos created for you (if you don't e-mail us)

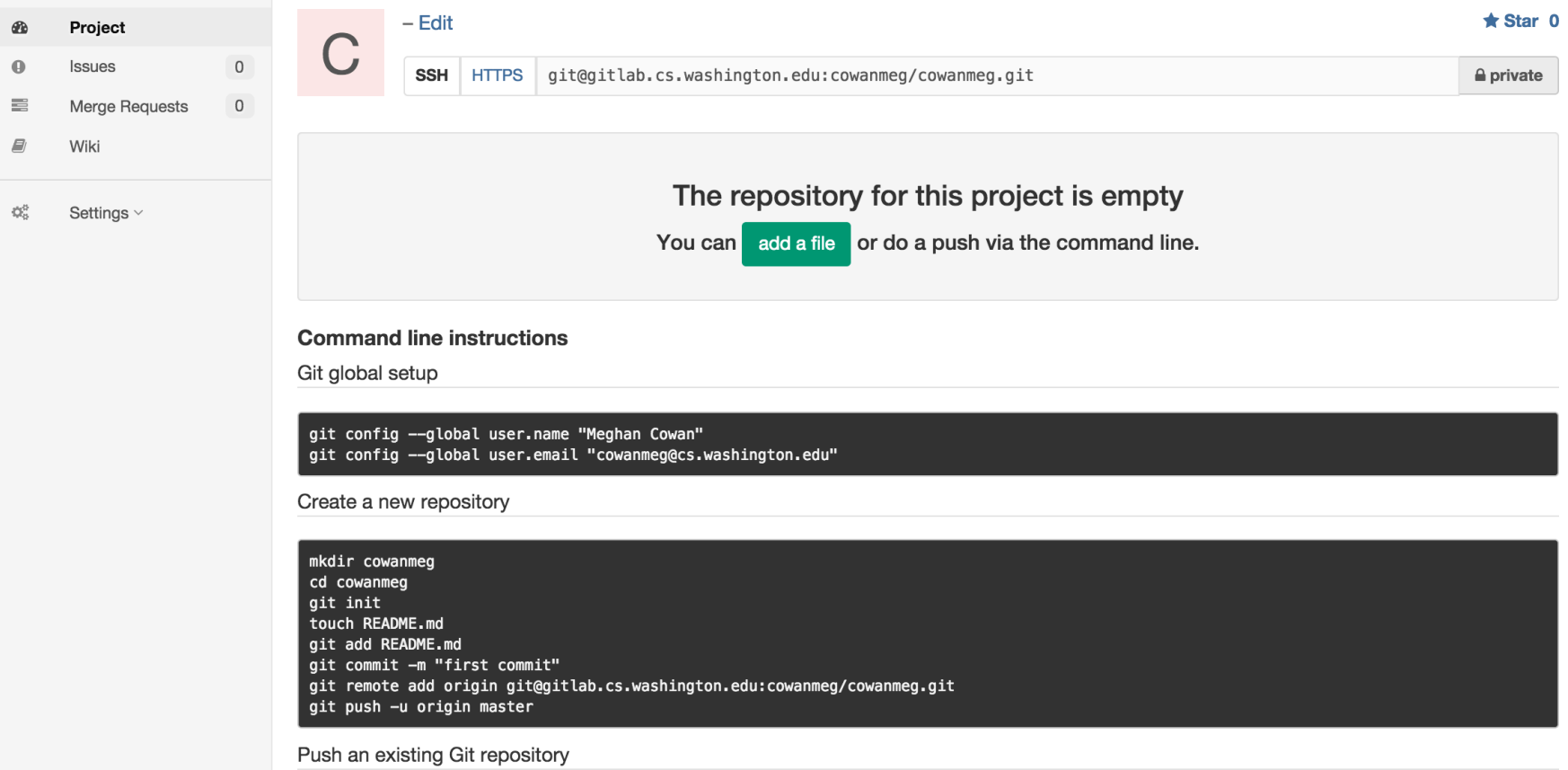

## **SSH Key Generation**

- Step 0: Check if you have a key
	- Run **cat ~/.ssh/id\_rsa.pub**
	- If you see a long string starting with ssh-rsa or ssh-dsa go to Step 2.
- Step 1: Generate a new SSH key
	- Run **ssh-keygen -t rsa -C "\$your\_e-mail"** to generate a new key.
	- Click enter to skip creating or a password or create one (good practice) when prompted.
- Step 2: Copy SSH key
	- run **cat ~/.ssh/id\_rsa.pub**
	- Copy the complete key key starting with ssh- and ending with your username and host
- Step 3: Add SSH key to gitlab
	- Navigate to your ssh-keys page (In the top menu bar click on profile then SSH Keys in the side menu)
	- Click the green 'Add SSH Key' button in the right corner.
	- Paste into the Key text box and lave the Title text box blank.

### First Commit

- **git clone <repo url from project page>**  Clones your repo
- **touch README.md** Creates a file called README.md
- **git status**  Prints out the status of the repo. Should see 1 new file README.md

#### • **git add README.md**

Stages a new file/updated file for commit. git status: README.me staged for commit

- **git commit -m "First Commit"**  Commits all staged files with the comment in quotes. git status: Your branch is ahead by 1 commit.
- **git push -u origin master (FIRST COMMIT ONLY) / git push (NORMAL)**  Publishes the changes to the central repo.

You should now see these changes in the web interface.

### **References**

- SSH Key generation: http://doc.gitlab.com/ce/ssh/README.html
- Basic Git Tutorial:

http://courses.cs.washington.edu/courses/cse401/15wi/project/git.html